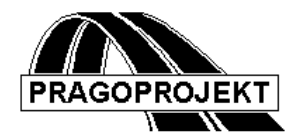

# ROADPAC'14

**PROGRAM RP53**

**Kreslení příčných řezů**

## *Příručka uživatele*

**Revize 05. 05. 2014**

**©** Pragoprojekt a.s. 1986-2014

PRAGOPROJEKT a.s., 147 54 Praha 4, K Ryšánce 16

## *1. Úvod*

Program RP53 Kreslení příčných řezů je součástí systému ROADPAC. Použije se jako poslední program z řady programů pro zpracování příčných řezů.

### *1.1 Funkce programu*

Funkcí programu je vytvoření grafického výstupu příčných řezů, které jsou uloženy v souboru Příčné řezy koridoru.

Program vytváří obraz uložený v souboru typu Plotfile. Tento soubor lze vykreslit jak na grafickém displeji, tak na kreslícím zařízení.

Výpočtu musí předcházet běh programu RP51 Konstrukce příčných řezů koridoru, jenž vytváří soubor Příčné řezy. Ten obsahuje údaje o tvaru tělesa, koruny komunikace a geologických poměrech v jednotlivých staničeních.

*Vazba programu na ČSN 730140:* 

*Program SI53 kreslí terénní příčné řezy v souladu s čl. 29 až 33 ČSN 73 0140 - Výkresy silničních komunikací:* 

- 1) Povrch terénu v příčném řezu a vyznačení tloušťky staré vozovky tenkou plnou čarou, zelenou barvou.
- 2) Sejmutí ornice tenkou čárkovanou čarou, zelenou barvou,
- 3) Osu navrhované komunikace tenkou čerchovanou čarou.
- 4) Obrysy všech úprav (zemních prací), které se dotýkají zemního tělesa, červenou barvou. Při vykreslení jí odpovídá tlustá čára.
- 5) Obrysy navrhovaného silničního tělesa tenkou plnou čarou.
- 6) V ose příčného řezu se píše výšková kóta terénu (vodorovně) a nivelety (svisle).
- 7) Okraj vozovky a vodících proužků se označí krátkými svislými čárkami, k nimž se svisle připíše zkrácená výšková kóta, tj. jednotky metru a centimetry (např. 1.65). Podobně se označí výšky pláně. Podrobné body zemního tělesa se mohou označit výškovou kótou a polohou ve tvaru: 355.20/15.80 - výška / poloha. Volba všech těchto možností se řídí nastavením kódu kreslení č. 8.
- 8) Srovnávací rovina se označí slabou plnou vodorovnou čarou a popisem kóty srovnávací roviny.
- 9) Každý řez se označí staničením navrhované komunikace, které se umístí v ose nad příčným řezem.
- 10) Údaje o zemních a přidružených pracích nebudou v příčných řezech uváděny (podle čl. 33 ČSN 73 0140 není nutné je v příčných řezech uvádět).
- 11) Kresbu lze doplnit vodorovnými kótami celkové šířky řezu (podklady pro zábory pozemků).

Některé funkce lze při kreslení příčných řezů vynechat. Příčné řezy se zobrazují třemi barvami (bílá, červená, zelená), při kreslení lze pro každou barvu zvolit jiné pero. Písmo popisu je kolmé.

#### *1.2 Zpracovávané datové soubory*

Vstupní soubory:

.V53 - vstupní data

.SPR - příčné řezy

Výstupní soubory:

.L53 - protokol o výpočtu a kresbě

.O53 - plotfile

## *2. Vstupní data*

Vstupní data se pořizují přímým vyplňováním tabulek na formuláři nebo kliknutím na jednotlivé ovládací prvky, které jsou umístěny na záložkách formuláře, které se objevují na displeji počítače. Obsluha formulářů je popsána v manuálu "Úvod do systému".

Vstupní data programu RP53 se připravují pomocí třech bloků dat. Každý blok je tvořen jednou nebo více tabulkami, které jsou umístěny na pěti záložkách. Podle typu úlohy mohou být některé tabulky prázdné.

## *2.1 Blok řídících dat*

Řídící data se zobrazí se v horní části formuláře takto:

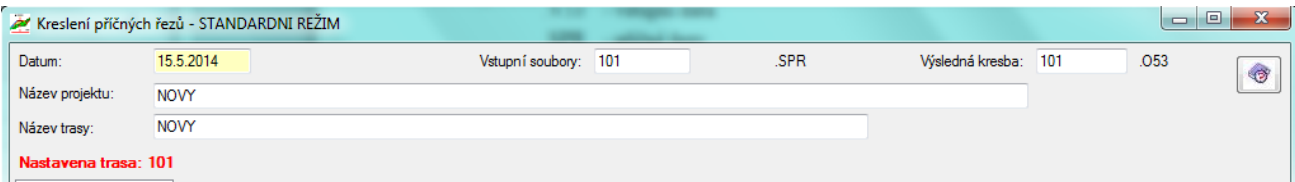

#### Význam položek:

#### **Datum**

datum zadání vstupních dat

#### **Název projektu**

Libovolný text, který se zapisuje do záhlaví výstupních tiskových sestav

**Název trasy** dtto

#### **Vstupní soubor: jméno souboru příčných řezů SPR**

Pokud se tento údaj nezadá, program si dosadí jméno aktivní trasy z hlavního okna systému. Z tohoto souboru se budou číst údaje o příčných řezech.

#### **Výsledná kresba: jméno souboru Plotfile .O53**

dtto. Do tohoto souboru se bude zapisovat kresba.

#### *2.2 Parametry kresby*

Obecné zásady:

- 1) Řádky ani skupiny řádků nemusí být setříděny.
- 2) Parametry zadané dvojicí staničení, tj. začátkem a koncem úseku, platí včetně krajních staničení. Úseky zadané v jedné tabulce se smějí překrývat. Pro určení platnosti zadaných parametrů platí tato pravidla:
	- a) Přednost mají řádky s větším staničením začátku úseku platnosti.
	- b) Při rovnosti začátků úseků mají přednost řádky s menším staničením konce úseku.

#### *2.2.1 Parametry - měřítko a volby popisů*

Na této záložce se vyplňují dvě tabulky. V první tabulce se zadává jeden řádek základních konstant výkresu. (Měřítko, rozměry atp.)

Ve druhé se zadávají kódy kreslení, jimiž se definuje rozsah výkresu a způsob vykreslení v jednotlivých úsecích. Musí být zadán alespoň jeden řádek, maximálně 10 řádků.

Kódy kreslení musí ve svém souhrnu překrývat celou část souboru, z níž požadujeme vykreslení příčných řezů. Nejsou-li v některém úseku zadány kódy kreslení, příčné řezy se v tomto úseku nekreslí (toho lze využít pro výběr ze souboru, doporučujeme však používat zadání výběru kreslení s pomocí bloku dat staničení).

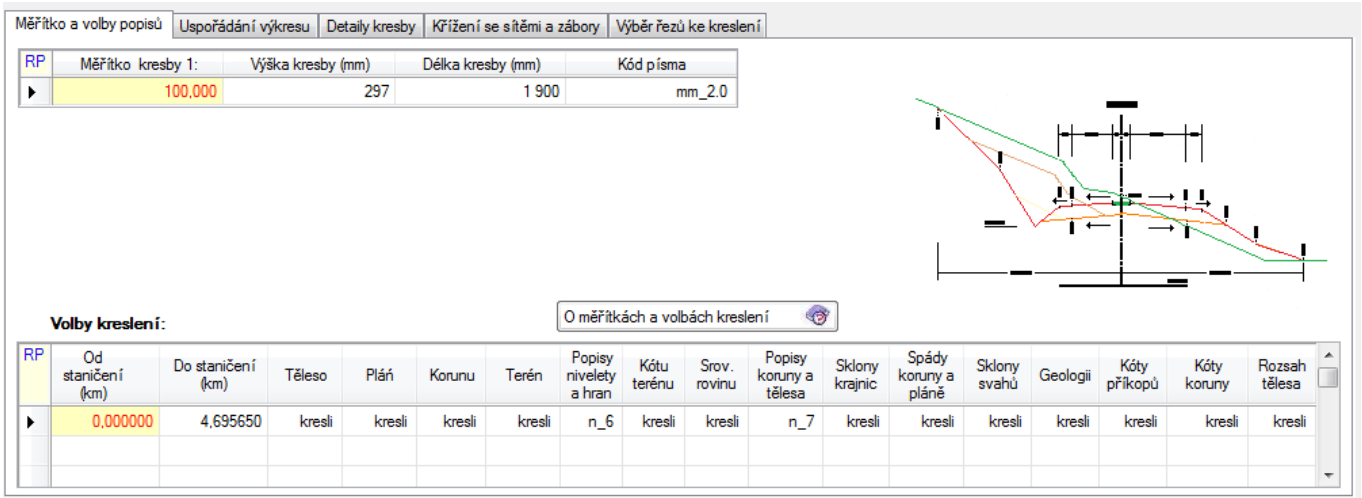

Význam položek:

**Měřítko** je měřítková číslice M výkresu. Pokud se zadá nula, program si dosadí standardní hodnotu 100. (Měřítko 1:100).

**Výška kresby** Zadává se v mm. Je omezena rozsahem kreslícího zařízení. Standard = 297.5 mm. Pokud se z jednotlivých řezů sestavují výkresy (X-CADem), pak zadávání výšky není nutné.

**Délka kresby** Zadává se v mm. Je omezena rozsahem kreslícího zařízení. Standard = 1900 mm.

**Kód písma** Kód zvětšení písma. Hodnoty:

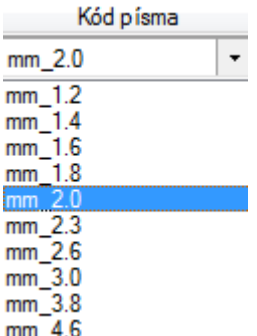

Tabulka kódů kreslení:

**"Úsek staničení Od"** je staničení začátku úseku platnosti kódů kresby zadaných na řádku v km.

- **"Úsek staničení Do"** je staničení konce úseku v km. Pokud se zadá nula, platí kódy pouze v jediném příčném řezu.
- **Kódy kreslení** jsou požadavky, co má být v řezech ležících v daném úseku vykresleno.

Obecně: 0 (nekresli)= nepožaduje se vykreslení

1(kresli)= požaduje se vykreslení níže uvedených částí příčného řezu

- K1: Těleso.
- K2: Pláň.
- K3: Koruna.
- K4: Terén.

K5: n-0 – n\_6 Kóty nivelety a počet desetinných míst popisu výšek:

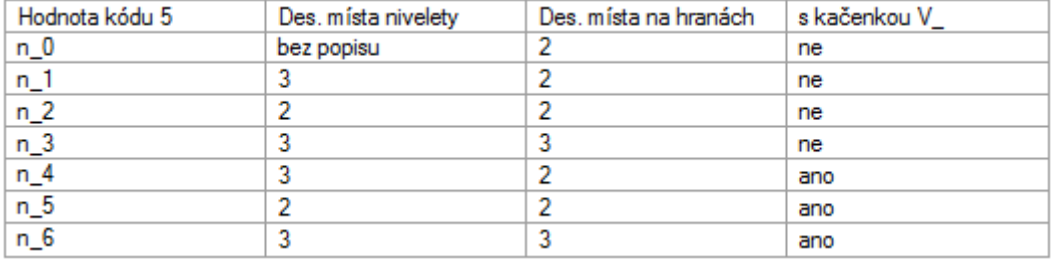

- K6: Kóty terénu.
- K7: Srovnávací rovina.
- K8: Popisy výšek: Hrana vozovky a vodícího proužku, hrany pláně, podrobné body.

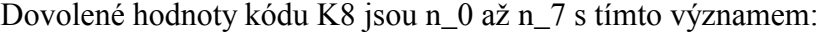

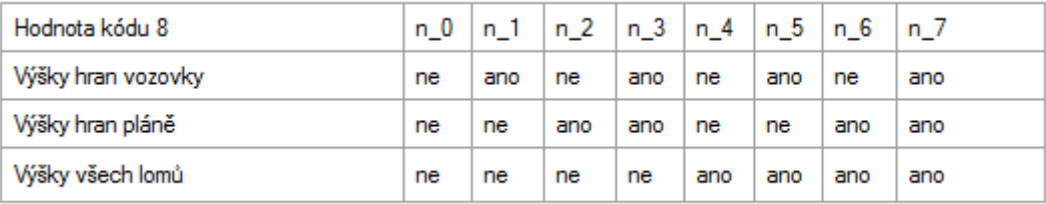

K9: Popis příčných spádů na koruně (vozovka, povrch středního pruhu a nezpevněná krajnice)

K10: Popis příčných spádů na vozovce a na pláni (také pláň pod středním pruhem a šikmé svahy plán na okrajích) Popisy příčných spádů se kreslí pouze tehdy, jsou-li jednotlivé úsečky

dostatečně dlouhé, aby se k nim popis vešel.

- K11: Popis sklonu svahu.
- K12: Geologické vrstvy.
- K13: Kóty dna příkopu.
- K14: Vykreslení a popis šířkových kót na koruně.
- K15: Kótovat rozsah záboru vlevo a vpravo

#### *2.2.2 Parametry - Výška a šířka řezu*

Tabulka umístěná na záložce USPOŘÁDÁNÍ VÝKRESU umožňuje zadat výškové uspořádání příčného řezu na výkrese. Není-li tabulka vyplněna, dosadí se standardní hodnoty jednotlivých zón Z1 až Z3. Jsou-li zadány menší hodnoty než standardní, budou dosazeny rovněž standardní hodnoty.

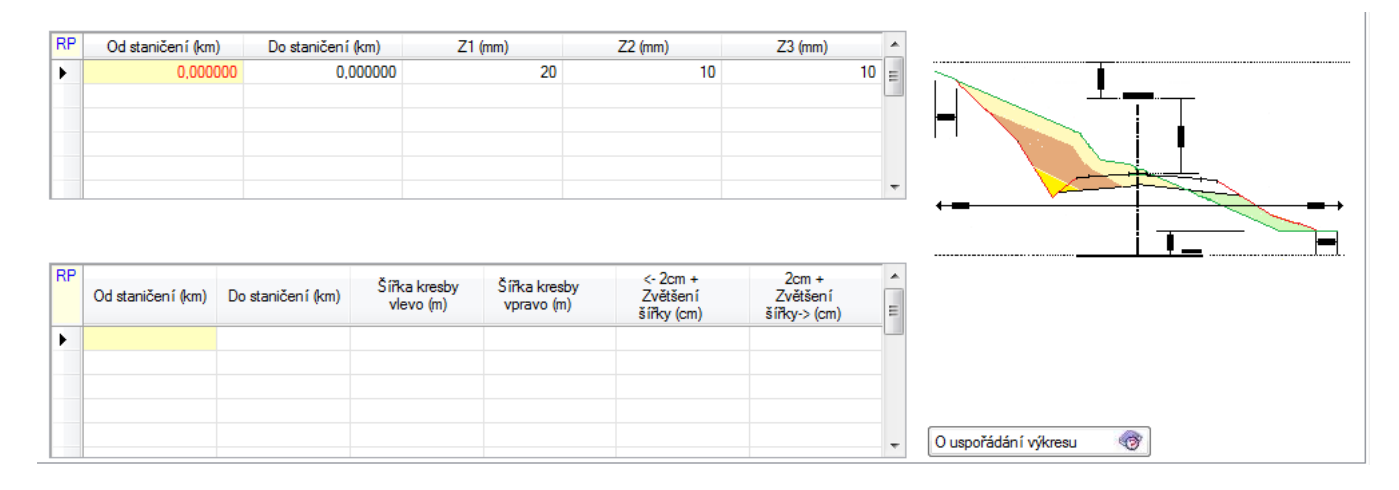

Význam položek:

#### **Úsek Od (km)**

je staničení (km) začátku úseku platnosti parametrů

#### **Úsek Do** (km)

je staničení (km) konce úseku platnosti

**Výšky zón** se zadávají se v mm a jde se o tyto typy:

- Z1 Zóna nad popisem staničení. Standard = 20 mm.
- Z2 Zóna mezi popisem staničení a kresbou příčného řezu. Standard = 10mm.
- Z3 Zvětšení vzdálenosti mezi kresbou příčného řezu a popisem srovnávací roviny. Standard  $= 0$ .

#### *2.2.3 Šířka kresby*

Tabulka je rovněž umístěna na záložce USPOŘÁDÁNÍ VÝKRESU, umožňuje zadat šířku kresby příčných řezů s tímto významem parametrů:

#### **Úsek Od (km)**

je staničení (km) začátku úseku platnosti parametrů

#### **Úsek Do (km)**

je staničení (km) konce úseku platnosti

#### **Šířka vlevo / vpravo**

Šířka kresby od osy se zadává v metrech. Není-li šířka zadaná (0), kreslí se celý terén ze souboru PŘÍČNÉ ŘEZY.

#### **Zvětšení vlevo / vpravo**

Zvětšení šířky od průsečíku tělesa s terénem, zadává se v cm kresby.

Pokud tabulka není zadaná, příčné řezy budou mít proměnnou šířku a to takovou, že terén je ještě zobrazen 2 cm za průsečík tělesa s terénem.

#### *2.2.4 Detaily kresby*

V tabulce umístěné na záložce DETAILY KRESBY lze dodatečně zadat rozměry detailů příčného řezu, tj. vodících proužků, které nezpracovává program RP51 KONSTRUKCE PŘ. ŘEZŮ. Blok dat není povinný. Zadává se pouze tehdy, když je požadováno vykreslení hran vodících proužků.

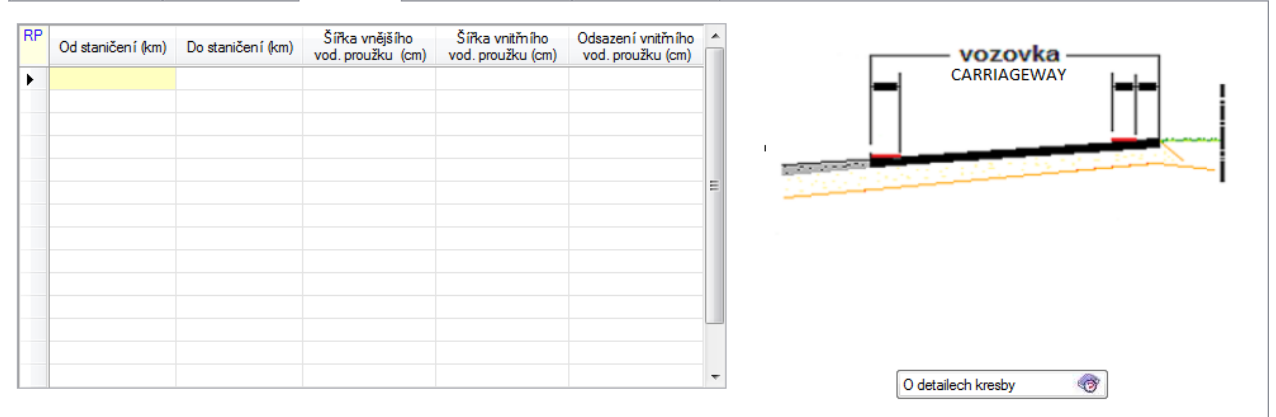

#### Význam položek:

#### **Úsek staničení Od (km)**

je staničení (km) počátku úseku platnosti parametrů.

#### **Úsek staničení Od (km)**

je staničení (km) konce úseku.

BVP

je šířka vnějšího vodícího proužku v cm. Viz obr. č. 1, hodnota BVP.

**B1** je šířka vnitřního vodícího proužku v cm.

## **Odsazení B2**

je odsazení vnitřního vodícího proužku v cm, tj. vzdálenost vnitřní hrany vodícího proužku od hrany středního dělícího pruhu.

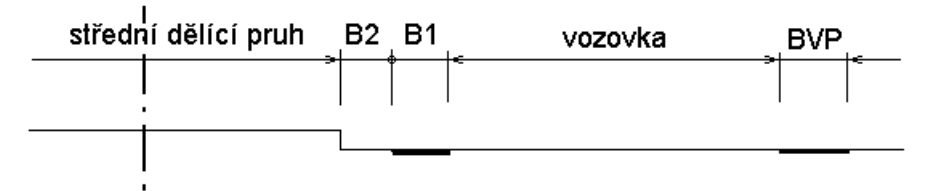

*2.2.5 Křížení se sítěmi a zábory* 

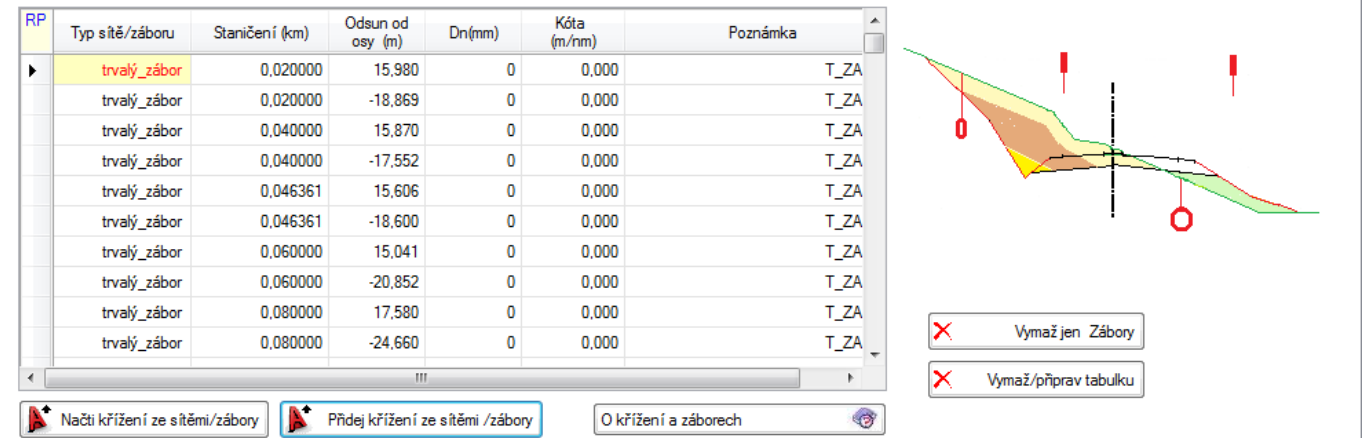

V tabulce umístěné na záložce KŘÍŽENÍ SE SÍTĚMI A ZÁBORY lze dodatečně zadat polohu křižujících sítí a záborů v příčných řezech, které nezpracovává program RP51 KONSTRUKCE PŘ. ŘEZŮ. Blok dat není povinný. Zadává se pouze tehdy, když je požadováno vykreslení polohy trvalého a dodatečného záboru a křižujících sítí v příčných řezech.

Význam jednotlivých položek:

**Typ sítě /záboru** je kód výběru sítě.

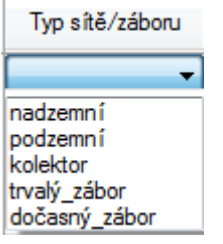

#### **Staničení (km)**

je staničení příčného řezu

#### **Odsun od osy (+/- m)**

Je vzdálenost od osy sítě nebo záboru

.

**Dn (mm)** Průměr potrubí podzemní sítě, výška kolektoru **Kóta (m/ nm)** je kóta dna podzemní sítě nebo kolektoru **Poznámka** je libovolný text

N Načti křížení ze sítěmi Přidej křížení ze sítěmi Aplikace RoadCAD (Roadpac pod CADem) umožňuje vyhodnotit, jednou ze svých funkcí, křížení příčných řezů se sítěmi. Takto získaná křížení uloží do souboru CSS. Těmito tlačítky je možno získaná data uložit do tabulky křížení se sítěmi.

#### *2.3 Blok zadání staničení*

Staničení kreslených příčných řezů se přebírají ze souboru příčné řezy koridoru. Blok staničení se zadává pouze tehdy, když se nepožaduje vykreslení všech příčných řezů v souboru "Příčné řezy koridoru". V tom případě se zadávají staničení, ve kterých se požaduje vykreslení příčných řezů.

Tabulky staničení respective data zadaná v tabulkách, se uplatňují pouze tehdy, když není zaškrtnuta žádná z voleb umístěných vlevo na formuláři.

```
Výběr řezů ke kreslení podle původu vzniku řezů.
```

```
V Kresli jen řezy definované z tabulek staničení (*** řezy)
*** + v hlavních bodech směru
*** + v hlavních bodech nivelety
```
\*\*\* + začátky a konce rozšíření

\*\*\* + rozšíření generované hláskami

Hodnoty staničení zadané v tabulkách mají smysl pouze tehdy, jsou-li v nich uvedená staničení přesně (s přesností 0.5 mm) rovna staničením v souboru PŘÍČNÉ ŘEZY KORIDORU.

Jinak jsou zadaná staničení ignorována.

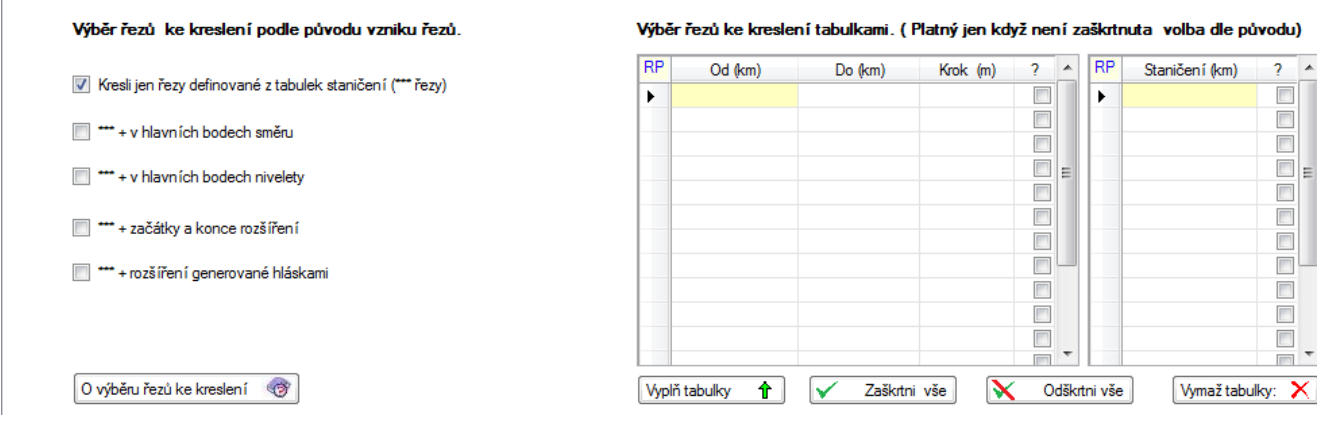

Příručka uživatele 9

Význam položek:

Tabulka STANIČENÍ ZADANÉ KROKEM:

#### **Začátek úseku**

je staničení počátku úseku s konstantním krokem staničení.

#### **Konec úseku**

je staničení konce tohoto úseku

**Krok** je krok staničení v tomto úseku; pokud se zadá krok = 0, potom se vykreslí příčné řezy ve všech staničeních souboru PŘÍČNÉ ŘEZY v zadaném úseku.

Tabulka INDIVIDUÁLNÍ STANIČENÍ:

zadávají se **jednotlivá staničení** doplňující předchozí tabulku. Pokud je požadováno vykreslení ve staničení 0.0, pak se toto musí zadat na prvním řádku tabulky.

## **3. Výstupní sestava**

Výstupní tisková sestava se vytváří v průběhu výpočtu v souboru 'trasa'.L53. Zobrazí se systémovým prohlížečem, který umožní také její vytištění, další úpravu a archivaci.

Výstupní sestava obsahuje komentovaný opis zadaných parametrů, případná chybová hlášení a přehledný tisk údajů o zpracovávaných příčných řezech: délku a šířku výsledné kresby příčného řezu a případná chybová hlášení.

## **4. Soubor s kresbou**

Výstupní soubor PLOTFILE s kresbou obsahuje kresby jednotlivých řezů nad sebou, tak, že jejich osy leží na svislici. Pro jejich uspořádání do výkresu lze použít program RP55, nebo CAD-systém (např. AutoCAD/ BRICSCAD). V jednom souboru typu PLOTFILE se umístí max. 2048 obrazů – příčných řezů, nebo cca 4 MByte kresby. Protože limit souboru PŘÍČNÉ ŘEZY je až 8000 řezů, založí se vždy po dosažení limitu řezů další (pokračovací) soubor PLOTFILE. Jeho název se odvodí automaticky z názvu prvního souboru PLOTFILE "trasa.053" tak, že za název "trasa" se doplní postupně znak 1, 2, … A, B, atd.

Výslednou nebo upravenou kresbu lze zpracovat (zobrazit nebo vykreslit) programovým systémem PRAGOPLOT přímo z menu ROADPACu, nebo dodatečně. Součástí systému je i převod do CADu. Při kreslení na plotteru lze použít odlišná pera, která se mohou přiřadit k barvám na obrazovce podle následující tabulky.

Vyvolá-li se převod do CADu přímo z menu Roadpacu, provede se přiřazení barev podle následující tabulky automaticky. Vyvolá-li se převod přímo z programu PLOTF5 během zobrazení kresby, je možno nastavit přiřazení barev individuálně, toto přiřazení je možno také uložit. Program PLOTF5 používá pro přiřazení barev odlišné defaulty než systém Roadpac.

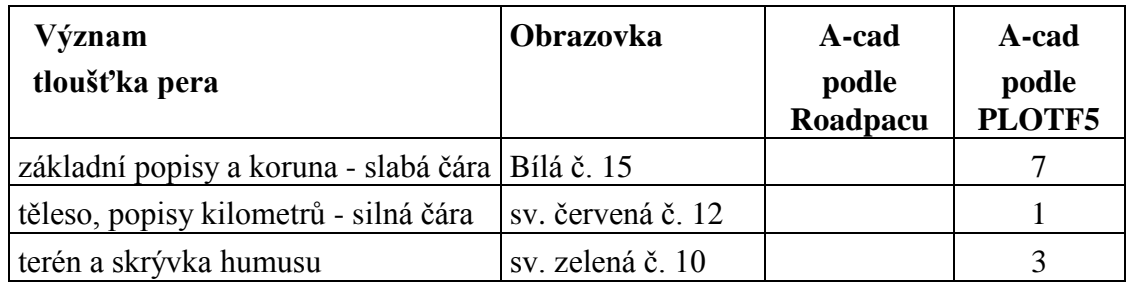

Následující ukázka kresby příčného řezu dvouproudové komunikace obsahuje maximum možných popisů:

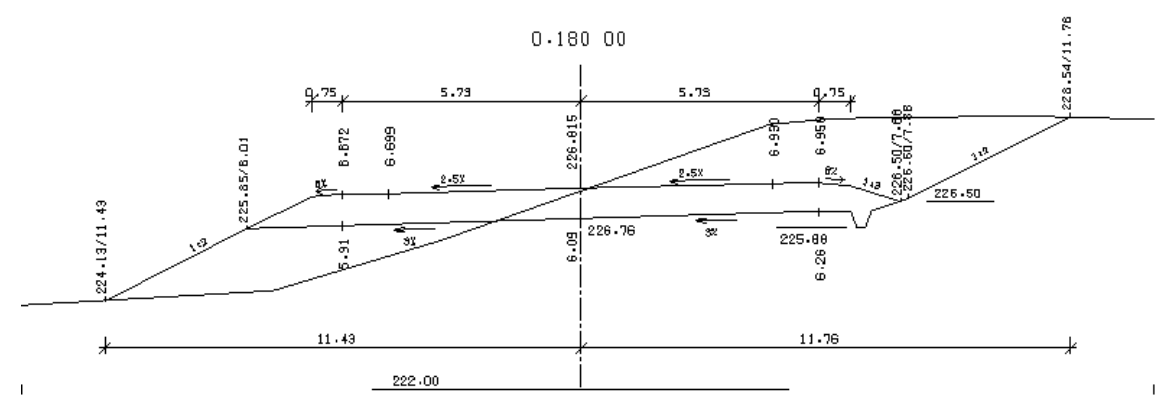

## **5. Zprávy o chybách**

Program rozlišuje chyby závažné, které obvykle způsobí nepoužitelnost výsledků, a chyby méně závažné, které ošetří náhradním řešením. V tiskových sestavách se závažné chyby označují \*\*\* a méně závažné chyby \*\*.

V seznamu je přehled zpráv o chybách a poznámky k náhradnímu řešení:

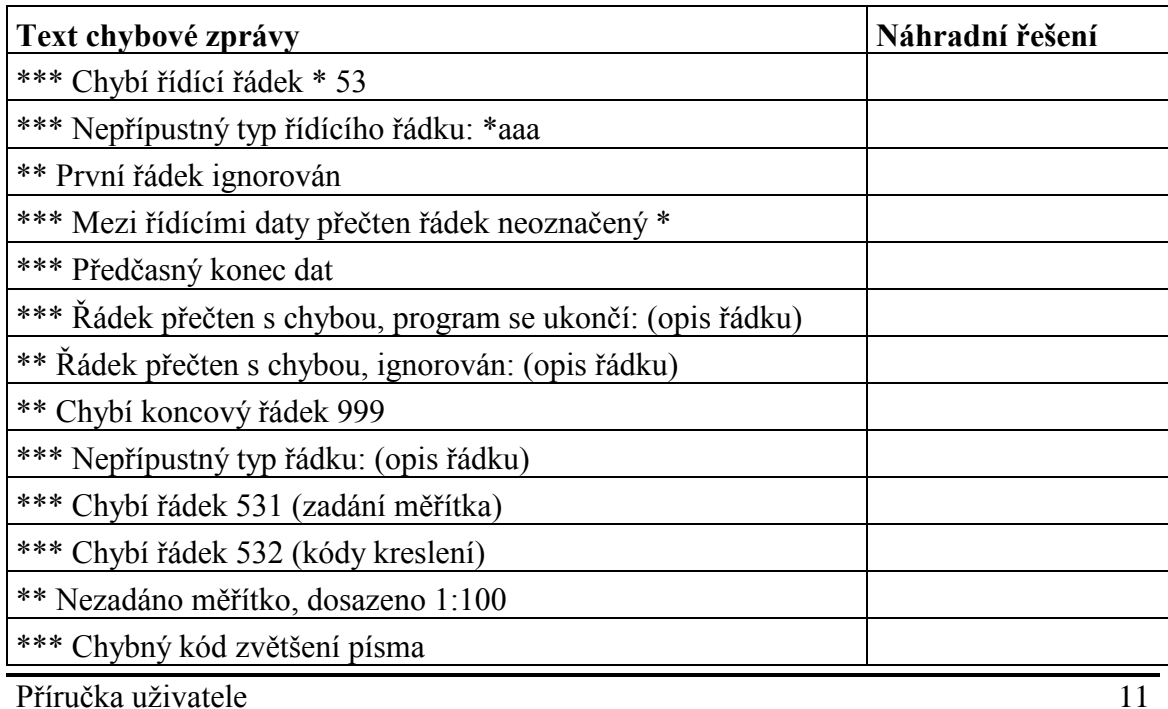

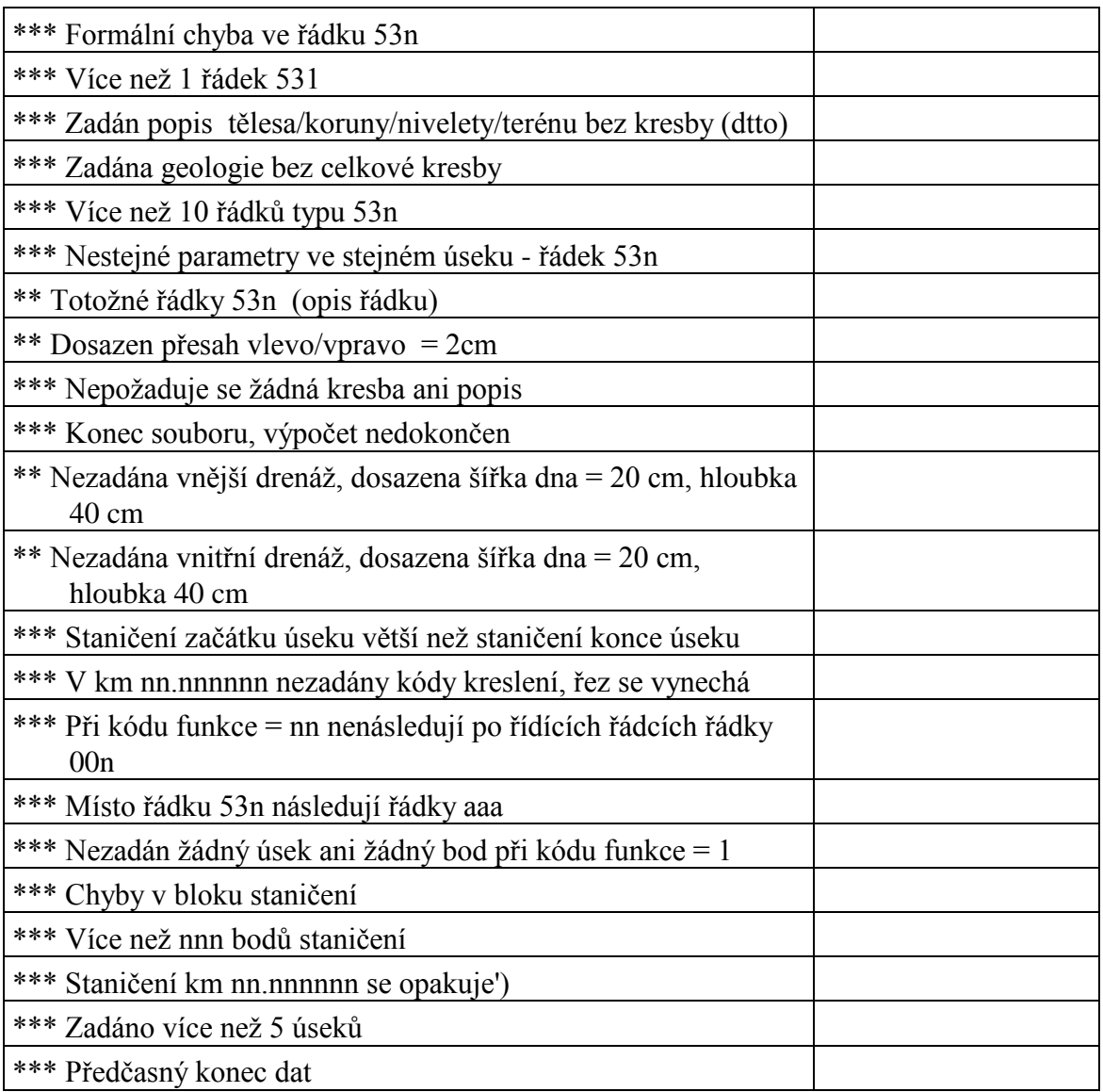